# Distribuciones de Probabilidad TI 83

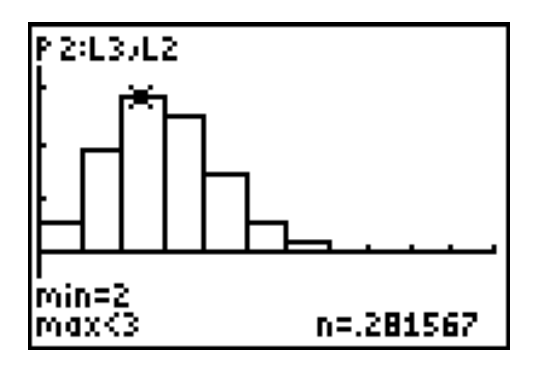

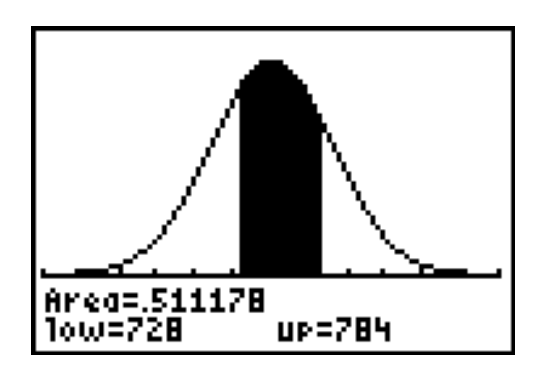

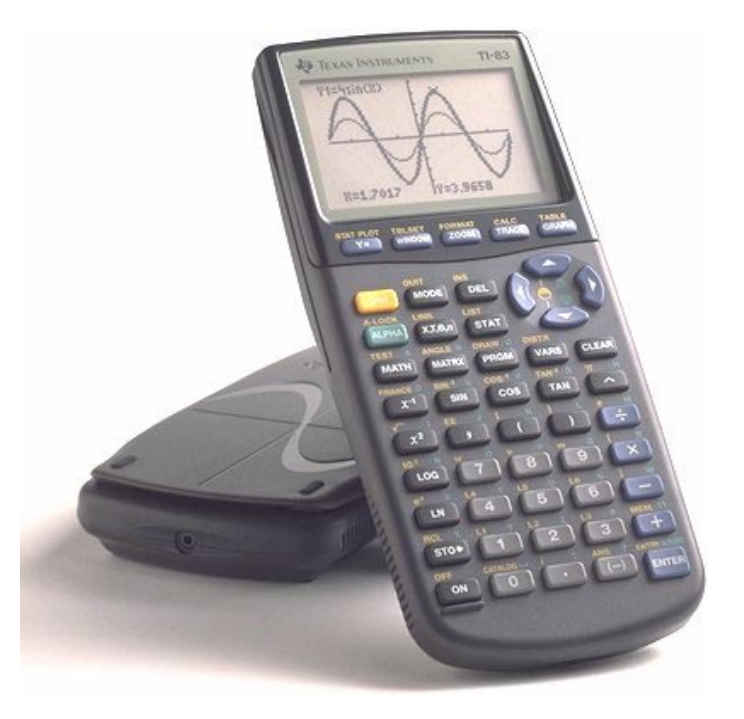

## $\mathsf{T}^3$  España

Tomás Queralt Julio Rodrigo Salvador Caballero Floreal Gracia Fernando Juan Alfred Mollá Onofre Monzó José Antonio Mora Pascual Pérez

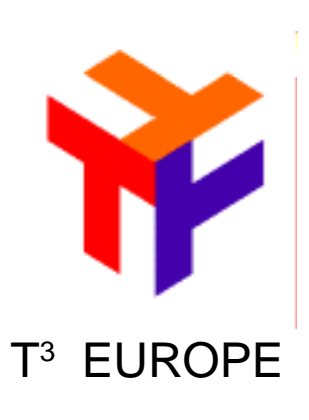

# **ÍNDICE**

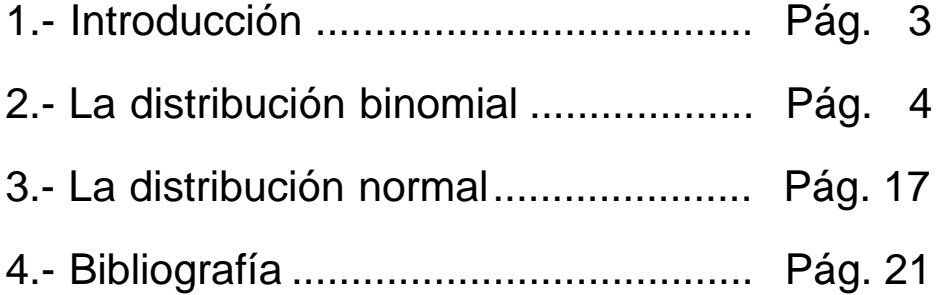

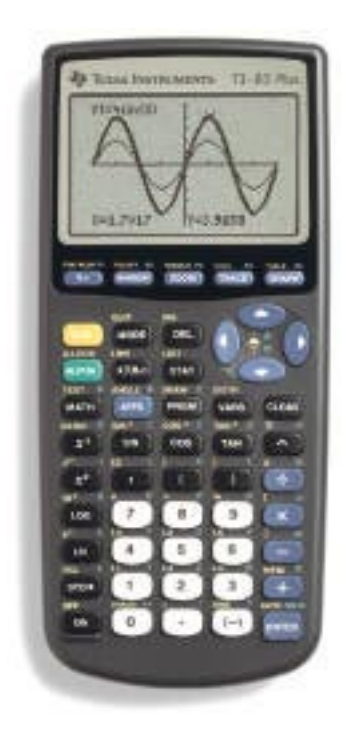

**España Distribuciones de Probabilidad TI83** 

T3 EUROPE es una marca registrada de Texas Instruments

# 1**.- INTRODUCCIÓN**

La importancia de la Probabilidad y la Estadística es cada vez mayor, debido a que se hace un uso creciente de las ideas estadísticas. Los ciudadanos necesitan un conocimiento adecuado de la Estadística y de la Probabilidad para poder desenvolverse de manera positiva en nuestra sociedad. Necesitan un cierto entendimiento de los argumentos estadísticos, correctos e incorrectos, con los que son continuamente bombardeados.

Como vemos en los diseños curriculares de los nuevos bachilleratos, se continua con el estudio de la Probabilidad y la Estadística, tal como ocurría en los anteriores planes de estudio, en unos casos dentro de los contenidos del segundo curso del Bachillerato, en otros casos dentro de los dos cursos. Sin embargo, el hecho de que se trabaje en la secundaria los conceptos básicos, permite llevar adelante en el Bachillerato el proceso de modelización y formalización de conceptos que previamente se trabajaron más intuitivamente.

Así, aparecen los contenidos relativos al estudio de modelos que permiten establecer las bases de un posterior estudio estadístico con mayor calado en lo que a significación se refiere. Hablamos de la inferencia estadística y la obtención de conclusiones relativas a las características de una población a partir de los datos de una muestra obtenida de la misma. La interrelación de los modelos probabilísticos y estadísticos queda patente en estos casos, pues vemos que en ellos se realizan análisis estadísticos de los datos de las muestras, y las conclusiones siempre se expresan en términos de probabilidad. La importancia que tienen ambos modelos debe quedar patente ante los alumnos, pues sientan las bases de posteriores modelos más sofisticados. Por lo tanto, cuando trabajemos con nuestros alumnos los conceptos de distribuciones de probabilidad, deben apreciar que se les está proponiendo un modelo que puede ser aplicable o no a una situación aleatoria cualquiera, y no una simple colección de fórmulas y técnicas. Como modelo discreto se trabaja la distribución Binomial, y como modelo continuo la distribución Normal.

Una excesiva atención al cálculo mecánico de los parámetros puede hacer perder la visión del aspecto inferencial de la Estadística. Por ello, la utilización de la calculadora como instrumento de cálculo es de la mayor im-

portancia, pero teniendo en cuenta que cualquier pregunta que requiera cálculos debe requerir también una discusión de los resultados obtenidos. El hecho de no tener que recurrir a la tabulación de las distribuciones y obtener los valores de probabilidad directamente con la calculadora, supone un avance considerable similar al que supuso el abandono de las tablas de logaritmos o las trigonométricas cuando apareció la primera calculadora científica. De mayor importancia se puede considerar en este caso dicho avance si tenemos en cuenta las prestaciones gráficas, que me permiten visualizar rápidamente la representación de una determinada distribución.

# **2. LA DISTRIBUCIÓN BINOMIAL**

### **La función de cuantía o de probabilidad.**

La función de probabilidad de una variable aleatoria que se distribuye según el modelo binomial de orden **n** y parámetro **p, B( n , p )** es aquella función que me proporciona la probabilidad de que la variable aleatoria tome un valor cualquiera entre 0 y n, al cual llamamos número de éxitos, y su valor se obtiene calculando:

$$
P(X=x) = {n \choose x} p^x (1-p)^{n-x}
$$

**Actividad 2.1.-** En una población de bacterias el 39% de los individuos son mutantes. Hemos elegido una muestra aleatoria de 5 individuos de dicha población, y queremos estudiar los elementos mutantes de mi muestra. La experiencia se adapta al modelo de distribución binomial, puesto que:

·el orden es 5, pues cada elección es independiente de las demás;

·en cada prueba tengo dos posibles resultados, y puedo considerar éxito que un individuo sea mutante;

·la probabilidad de obtener un éxito cada vez es 0.39 y no depende del resultado obtenido en otras pruebas.

Luego estamos ante una distribución B ( 5 , 0.39 ). Si queremos calcular la probabilidad de obtener en mi muestra 3 elementos mutantes y 2 no

mutantes, tendríamos que calcular  $P(X=3) =$ 5 3 ſ l  $\binom{5}{2}$  $\int$ 0.39<sup>3</sup> (1-0.39)<sup>2</sup>

**Societat d'Educació Matemàtica Al-khwarizmi** 

Si utilizamos la calculadora gráfica para obtener este resultado simplemente multiplicaremos el valor del número combinatorio por las potencias. Este número combinatorio se calcula de forma equivalente a como se calcula el número combinaciones  $C_{5,3}$  Para ello, escribiremos en la pantalla: [5] y a continuación, MATH <a>
(submenú PRB), 3<a>
(instrucción nCr), 3. Pulsando a continuación **ENTER** se realizará la operación. El resultado se multiplicará por las potencias, cosa que podemos hacer todo a la vez si hemos puesto paréntesis:

(5 nCr 3)0.39^3\*0.61^2

Así, el resultado buscado es 0.2207.

$$
\begin{array}{c}\n5 nCr 3 \\
(5 nCr 3)0.39^3* \\
0.61^2.220725999\n\end{array}
$$

5 nCr 0)0.39^0\*

.0844 100.

2699

0.61^5

(5 nCr

 $(5, n0)$ 0.61 $^{\circ}$ 

0.61<sup>.</sup>

Para obtener la distribución de probabilidad de la variable aleatoria que estamos estudiando tendríamos que calcular las distintas probabilidades de obtener 0, 1, 2, 3, 4 ó 5 individuos mutantes en mi muestra, lo cual supondría hacer seis veces los cálculos anteriores.

Se puede acortar el proceso si recurrimos a obtener el último cálculo realizado y sobre él variamos el valor de "x". Para ello, pulsaremos [2nd] [**ENTRY**], con lo cual aparece en la pantalla la última operación realizada (si repitiéramos esta acción, iríamos obteniendo en la pantalla las sucesivas operaciones realizadas yendo hacia atrás). Ahora sólo nos falta escribir sobre el valor 3 el 0, y sobre el 2 de la segunda potencia el 5, desplazándonos por la pantalla con las flechas de los cursores. Deberemos tener en la pantalla:

(5 nCr  $0.61^{\circ}$ mLir И. 611 220725999

(5 nCr 0)0.39^0\*0.61^5 y presionando **ENTER** obtendremos el resultado: .0844596301

Lo que haremos ahora será lo ya indicado: presionamos [2nd] [**ENTRY**], y nos aparecerá la última operación realizada. Sólo tengo que situarme sobre los valores a modificar, cambiarlos, y pulsar  $[ENTER]$ : (5) nCr 1)0.39^1\*0.61^4.

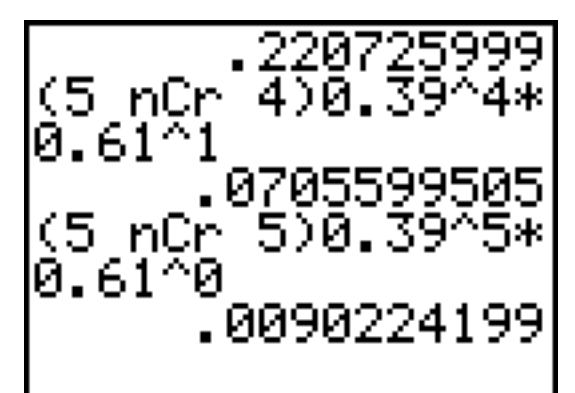

Así, nos podemos construir la siguiente tabla:

**X:=** Número de individuos mutantes en una muestra de tamaño 5

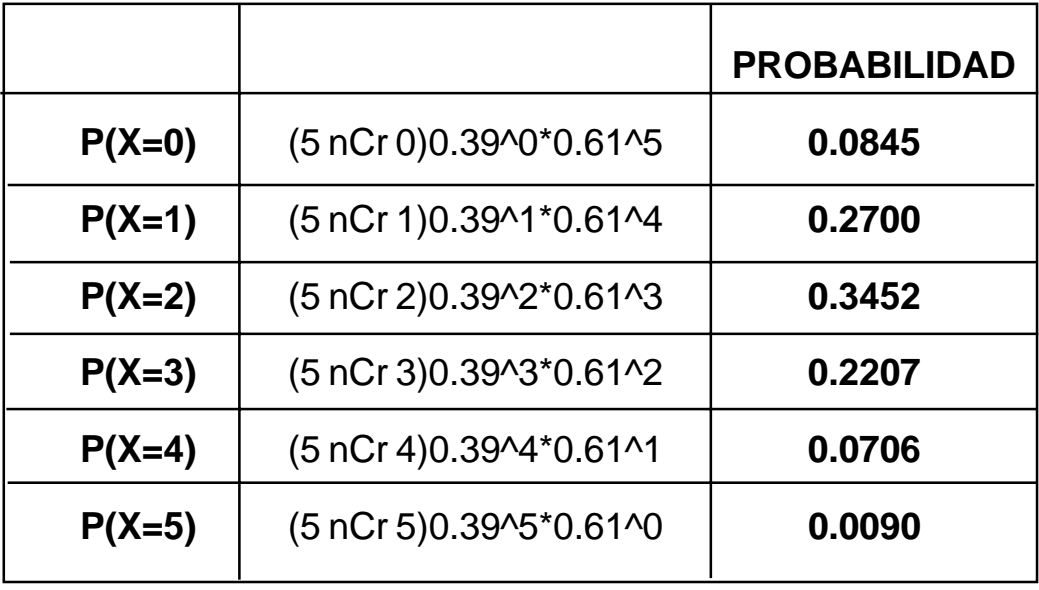

#### **Gráfica.**

Podemos obtener el diagrama de barras que represente la distribución de probabilidad. Para ello, definiremos dos listas:  $L_1 y L_2$ :

 $[2nd]$   $[3]$   $[0]$ ,  $[1]$ ,  $[2]$ ,  $[3]$ ,  $[4]$ ,  $[5]$   $[3]$ <u>STO◆ 2nd</u> [L<sub>1</sub>] [ENTER]

 $\{0,1,2,3,4,5\}$ <sup>-></sup>L<sub>1</sub>

{0.0845, 0.2700, 0.3452, 0.2207, 0.0706,  $0.0090$ } $\rightarrow L$ <sub>2</sub>

Con 2nd **STAT PLOT** nos iremos a buscar el menú de gráficas estadísticas, elegiremos una de ellas, **Plot1** por ejemplo; lo pondremos en On, elegiremos el diagrama de barras  $\Delta E$ , y en la frecuencia indicaremos que viene dada por la lista  $\mathsf{L}_{2^,}$ pulsando sobre el 1 las teclas  $[2$ nd $]$  [L $_2$ ].

deberíamos obtener en la pantalla el diagra-Si después pulsamos la tecla GRAPH ma de rectángulos correspondiente. De no ser así, convendría ajustar los márgenes de la ventana a las condiciones de los datos que queremos representar. Así, vemos que el máximo valor en el eje Y es 0.34, luego podemos fijar en 0.4 el Ymax, lo cual se hará yendo al menú *[WINDOW]*. Con estos valores ajustamos la ventana y obtenemos una gráfica más acorde. Para ello, bastará pulsar ahora la tecla GRAPH.

$$
\begin{array}{c}\n (0, 1, 2, 3, 4, 5) + L_1 \\
 (0, 1, 2, 3, 4, 5) \\
 (0, 0845, 0, 2700, 0 \\
 706, 0, 00903 + L_2 \\
 (-0845, 27, 345)\n \end{array}
$$

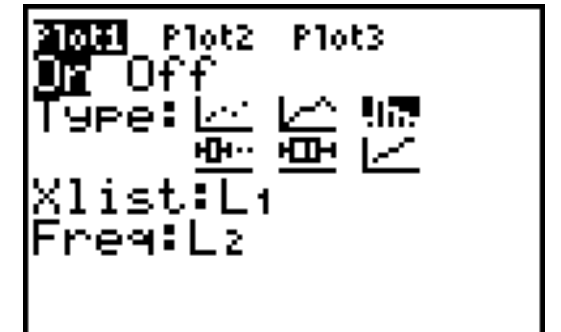

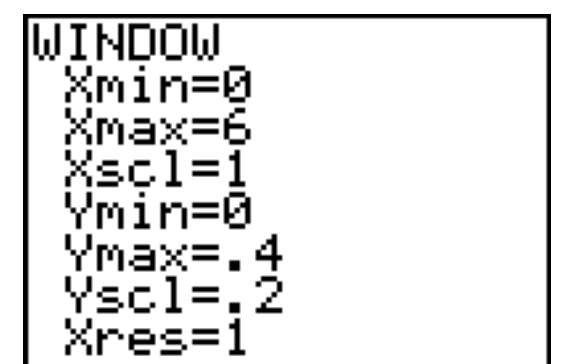

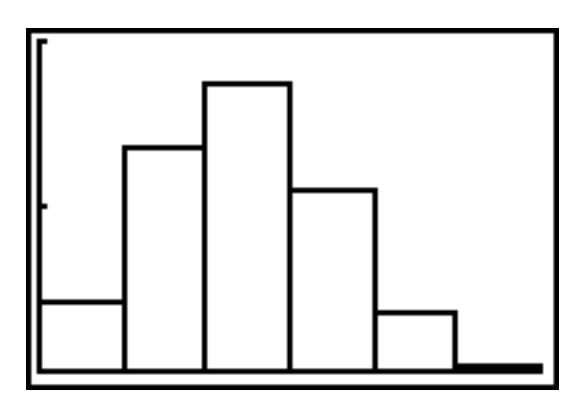

#### **Un programa.**

Podemos preparar un pequeño programa de manera que calcule automáticamente la probabilidad de que la variable aleatoria tome un valor determinado para una cierta distribución de probabilidad binomial. Solo será necesario ofrecer el orden **n** y el parámetro **p** de la distribución B( n , p ), que me permita hacer los cálculos.

y nos iremos al submenú **NEW**. Si pulsamos **ENTER** se nos pedirá el nombre Primero entraremos en el menú de programación pulsando la tecla PRGM que queremos darle al programa. Fijándonos en los caracteres alfabéticos, podemos escribir BINOMIAL, y después pulsar **ENTER**. A partir de ahora, la aparición de los dos puntos nos indicará el inicio de una línea de instrucción. Con la tecla **PRGM** nos aparecen sus tres submenús. Nos vamos al central *II* **O** , y con el cursor bajamos a la instrucción 8: se trata de **ClrHome**, instrucción que incluiremos al principio del programa con la intención de que borre la pantalla cada vez que lo iniciamos. Se realizará esta inclusión pulsando [ENTER]. Pulsándola de nuevo pasaremos a la siguiente instrucción. Seguiremos pidiendo aquellos datos que vamos a necesitar, empezando por el orden de la distribución. Pulsaremos **PRGM** y en el submenú *I/O* iremos a la instrucción 1 **Input**, que nos permitirá aceptar un dato y guardarlo en una variable. Para que el usuario sepa qué dato espera la calculadora, es conveniente añadir un pequeño texto que lo indique, por eso escribiremos entre comillas dicho texto, usando para ello el teclado alfabético:

:Input "ORDEN:", N

Cuando se ejecute el programa, el orden de la distribución que se dé, se guardará en la variable N. Lo mismo haremos con el parámetro de la distribución:

:Input "PARAMETRO:", P

Y por último, solo falta pedir el valor que tomará la variable aleatoria y cuya probabilidad se pretende calcular:

:Input "X:",X

La siguiente instrucción será el cálculo de la probabilidad deseada, que guardaremos en una variable:

:(N nCr X)\*P^X\*(1-P)^(N-X)  $\rightarrow$ S

|PROGRAM:BINOMIAL :ClrHome :Input ORDEN: ", N "PARAMETR :Input lo: " , Р :Ineut : (N nCr X)\*P^X\*(

Distribuciones de Probabilidad TI83

Después podemos incluir otra vez la instrucción de limpiar la pantalla, con la intención de que el resultado se vea más claro.

#### :ClrHome

Sólo nos falta mostrar el resultado en la pantalla de la calculadora. Para ello puedo usar la instrucción **Disp** del submenú **I/ O**. La instrucción nos muestra el texto que pongamos entre comillas, y el valor de la expresión o variable que se añada. Así:

PROGRAM: BINOMIAL "PARAMETR Ineut. n∓™.P 88. IV :Ineut :(N nCri X)\*P^ X\*C 1-P)^(N-X)→S :ClrHome "P(X=X)",S ∶Dise

:Disp " $P(X=X)=$ ", S

Con esta instrucción veremos en la

pantalla con la notación adecuada el valor de la función de cuantía para el número pedido. Sólo añadir un detalle para que se vea más claro. Nos interesaría que apareciera, en lugar de una X, el valor que toma la variable aleatoria. Para ello, usaremos la instrucción siguiente:

:Output (1,5,X)

Lo que hace esta instrucción es colocar en la primera fila, quinta columna de la pantalla el valor de la variable X, con lo que se visualizará lo que normalmente escribimos.

Con [2nd] [QUIT] salimos del programa. Solo falta ejecutarlo. Para ello ENTER) lo llevamos a la pantalla principal, y volviéndola a pulsar se ejecutará el vamos al menú de programación **FRGM** y lo buscamos con el cursor. Al pulsar programa.

#### **La distribución de probabilidad.**

En general, dada una variable aleatoria cualquiera, llamaremos función de distribución a la función que para cada valor de x, me proporciona la probabilidad de que la variable aleatoria tome un valor menor o igual que x:

$$
F(x) = P(X \leq x) \qquad \forall x \in R
$$

En el caso de una variable aleatoria que se distribuye según el modelo binomial, al ser una variable discreta, esta probabilidad será la suma de la probabilidad de que la variable tome los distintos valores menores o iguales que x:

$$
F(x) = P(X \leq x) = \sum_{x_i \leq x} P(X = x_i)
$$

Equipo de T<sup>3</sup> España ·

Distribuciones de Probabilidad TI83

Por tanto, la función de distribución nos proporcionará la probabilidad acumulada hasta un cierto valor de X.

**Actividad 2.2.-** Se está desarrollando una nueva variedad de maíz en una estación agrícola experimental. Se espera que germinen el 90% de las semillas. Para verificar eso, se plantan 20 semillas en un suelo de idéntica composición y se le dedican los mismos cuidados. Si la cifra del 90% es correcta, ¿cuantas semillas se espera que germinen?

Si llamamos **X** a la variable "número de semillas germinadas de la muestra de 20", sigue las características del modelo binomial, con orden 20 y parámetro 0.90. Se nos pregunta el valor esperado de semillas que germinarán en la muestra, lo cual se corresponde con la "esperanza" de X, que en una distribución binomial se calcula multiplicando el orden por el parámetro:  $E(X) = n \cdot p$  Luego se espera que germinen alrededor de 18 semillas.

Si germinan 15 semillas, ¿hay razones para sospechar de la cifra del 90%?

Es decir, que si la tasa del 90% de éxitos es correcta, y nos han germinado sólo 15 semillas, ¿es fácil que esto ocurra, o por el contrario es difícil y habría que pensar en que esta tasa de éxitos es menor? Para contestar a esto habrá que calcular la probabilidad de que nos apareciera 15 semillas germinadas o menos. Si fuera grande no habría por qué sospechar, pero si fuera pequeña, o bien tenemos un suceso raro o la tasa de germinación es

\n
$$
P(X \leq 15) = F(15) = \sum_{x=0}^{15} P(X = x) = \sum_{x=0}^{15} \binom{20}{x} 9^x 0.1^{20-x}
$$
\n

Para hacer este cálculo podemos usar el programa obtenido, obteniendo la probabilidad para cada valor desde 0 hasta 15, y después hacer la suma de todos ellos. Más sencillo y práctico resulta hacer un bucle en el programa de manera que el mismo nos calcule toda la distribución de probabilidad.

El bucle consistirá en hacer variar el valor de X empezando en 0 y acabando en N de uno en uno, usando para ello un índice. En primer lugar nos iremos al menú de programación, y en el submenú **EDIT** elegiremos el programa BINOMIAL, lo que hará mostrarme dicho programa. Con el cursor me situaré sobre la instrucción

#### :Input "X:",X

y pulsando la tecla CLEAR la borraremos, pues ahora vamos a calcular la elegiremos la opción 4, que es la instrucción de inicio de un bucle: probabilidad de todos los valores que puede tomar X. En el menú

Equipo de T<sup>3</sup> España  $\sum$  ---- 10 --

**España Distribuciones de Probabilidad TI83** 

:For( y a continuación escribiremos el índice que irá variando, **I** por ejemplo, usando el teclado alfabético, después una coma, o seguido del valor inicial del índice, en este caso el **0**, otra coma, y a continuación el último valor del índice, que será el orden **N** de la distribución, y cerraremos el paréntesis. En caso de que el índice tuviera que aumentar en una cantidad distinta a 1, antes de cerrar el paréntesis se escribiría dicho valor.

La siguiente instrucción habrá que modificarla, pues ahora es **I** la variable que almacena el valor que toma la variable aleatoria:

:(N nCr X)\*P^X\*(1-P)^(N-X)  $\rightarrow$ S escribiremos encima de cada X una letra I, quedará :(N nCr I)\*P^I\*(1-P)^(N-I)  $\rightarrow$ S La siguiente instrucción a modificar será: :Output (1,5,X) en la escribiremos sobre la X una I:

:Output (1,5,I)

Ahora solo nos falta añadir las instrucciones que me acumulan la probabilidad calculada hasta el momento. Para ello acumularemos en una variable los resultados parciales:

#### : $S+Z\rightarrow Z$

Esta instrucción suma el valor de S recién obtenido al contenido de una variable Z que hará de acumulador, y el resultado me lo guarda en dicha variable Z. Ahora habrá que mostrar esta probabilidad acumulada, para lo cual usamos la instrucción Disp del submenú **I/O**:

:Disp " $P(X \leq X)$ =",Z

Igual que ocurría en el anterior programa, añadiremos una instrucción Output que me permita visualizar el valor de X sobre el que calculo la distribución:

#### :Output(3,5,I)

Notemos que el mensaje de la instrucción Disp se nos muestra en la fila 3 de la pantalla a la izquierda, mientras que el valor numérico se nos muestra en la fila 4 a la derecha de la pantalla.

Conviene ahora añadir una instrucción que permita parar la ejecución momentáneamente y poder visualizar los cálculos realizados hasta el momento. Para ello, añadiremos la instrucción **Pause** del submenú **CTL.** El final del bucle se consigue con la instrucción **END** del mismo submenú.

Hay que tener en cuenta que la variable Z se debe inicializar, es decir, darle desde el principio un valor inicial para que no trabaje con aquel que en último lugar se le asignó. Para ello nos iremos al principio del programa e introduciremos la instrucción de asignación. Nos situamos sobre la primera instrucción del programa, pulsamos [2nd] [**INS**] y a continuación [ENTER] con lo cual insertamos una fila en blanco en la que colocaremos la instrucción siguiente:

: $0\rightarrow Z$ 

Ahora ya podemos salir del programa y ejecutarlo. En cada pantalla se nos mostrará la función de cuantía y la función de distribución de la binomial que hayamos definido, continuando con la ejecución cada vez que pulsemos la tecla **ENTER**.

El programa quedará así:

```
:0 \circ Z
:ClrHome
:Input "ORDEN:", N
:Input "PARAMETRO:", P
:For(I,0,N)
:(N nCr I)*P^I*(1-P)^(N-I) \circledcirc S
:ClrHome
Disp "P(X=X)", S
Output(1,5,I)
:S+Z \otimes Z:Disp "P(X \in X) =". Z
:Output(3,5,I)
:Pause
:End
```
Cuando hayamos llegado al valor de X=15 podremos contestar a la pregunta de nuestro problema. La probabilidad obtenida es menor del 5%, valor que normalmente se toma para separar entre los casos que muestran una dispersión debida al azar y los casos que hacen sospechar del valor asignado inicialmente al parámetro. La conclusión sería, pues, que habría que reducir la tasa de éxitos por debajo del 90%.

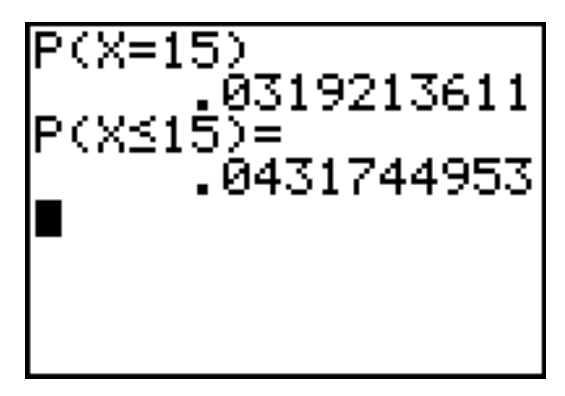

En cuanto al programa, podemos seguir con su ejecución o pararlo presionando la tecla <sup>[ON]</sup>, visualizaremos el mensaje **ERR:BREAK**, y seleccionaremos **Goto** para ir al punto donde se produjo la interrupción, y **Quit** para volver a la pantalla principal.

**Actividad 2.3.-** Un estudiante hace un examen tipo test de elección múltiple compuesto por 10 preguntas con 5 respuestas cada una. Si no ha estudiado para el examen y responde aleatoriamente la respuesta, ¿qué resultado puede obtener?

Para simular al estudiante contestando al test, generaremos 10 números aleatorios entre uno y cinco. El número 1 representará la respuesta correcta, y los otros números representarán las respuestas erróneas. Pulsamos [MATH] **(1)** y en el menú **PRB** nos vamos a [5]. La sintaxis es: (*mínimo, máximo*) [ , número de pruebas ] ).

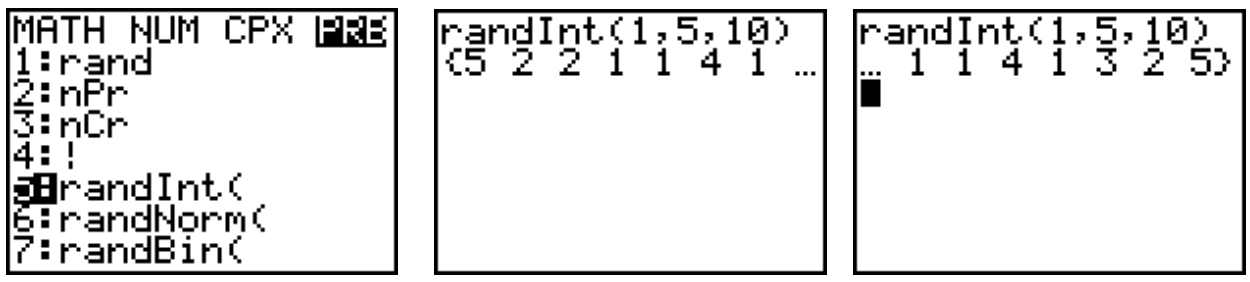

Las anteriores pantallas representan que hemos hecho el test y hemos conseguido 3 respuestas correctas de las 10.

Esta simulación también puede hacerse almacenando los 10 dígitos en una lista, ordenándola de forma ascenden-

te, y después mostrándola.

Í , se simulará la realización de un nue-Cada vez que pulsemos la tecla vo test.

Recogemos los resultados de 50 tests y hacemos un histograma para ver la distribución de las puntuaciones de los tests. Para ello, pulsaremos la tecla

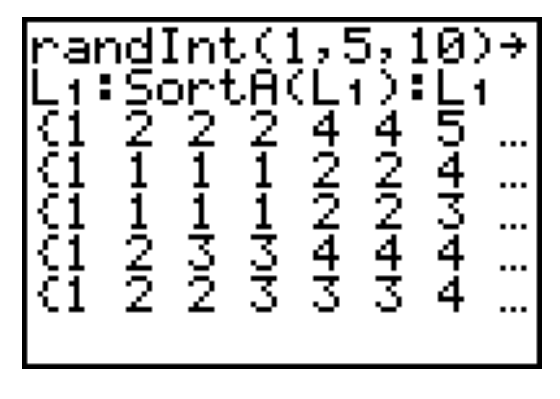

| ¬ llegando a la instrucción **randBin(** cuya sintaxis es: (número de pruebas, probabilidad [ , número de simulaciones ] )

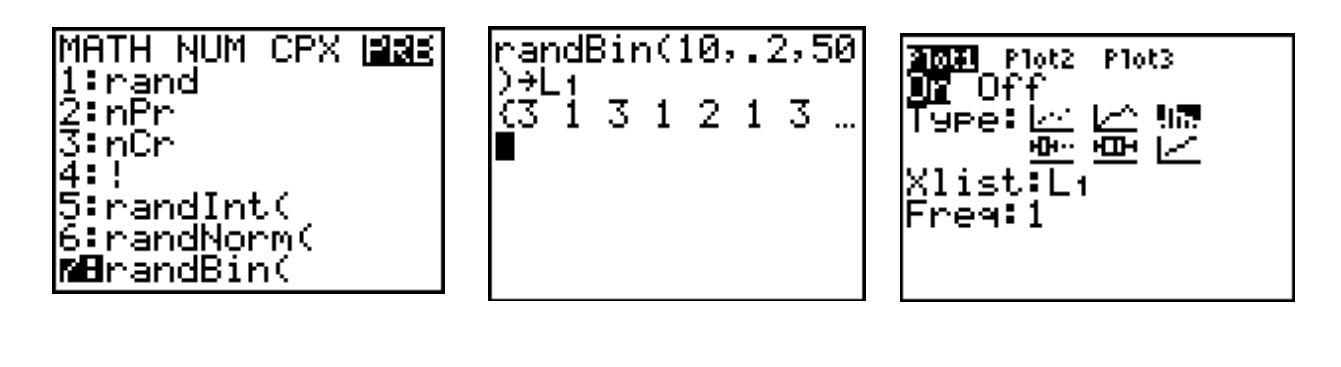

13 — Distribuciones de Probabilidad TI83

**Societat d'Educació Matemàtica Al-khwarizmi** 

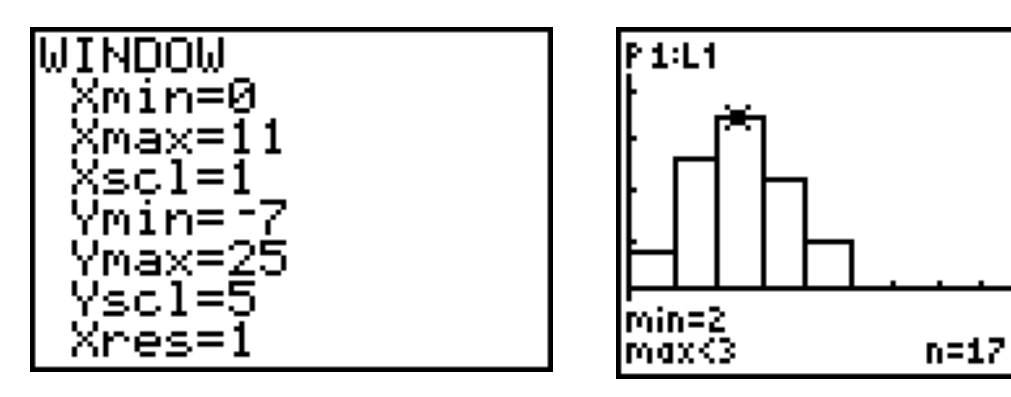

En la anterior simulación, el resultado más frecuente es de dos respuestas correctas, ocurriendo 17 veces. En ningún test se obtuvo 5 respuestas correctas o más.

¿Cual es la probabilidad que el estudiante consiga exactamente 6 respuestas correctas?

Para contestar esta pregunta utilizaremos la función de cuantía de la distribución binomial. Bien el programa realizado por nosotros, bien la opción del menú **DISTR** que ocupa el lugar 10: **binompdf(** cuya sintaxis es: ( número de pruebas u orden de la distribución, probabilidad o parámetro [ , número de éxitos ] ). Así,

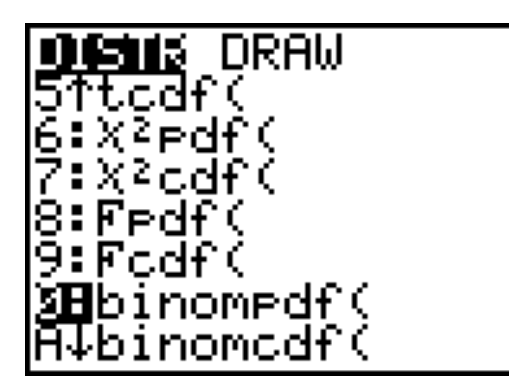

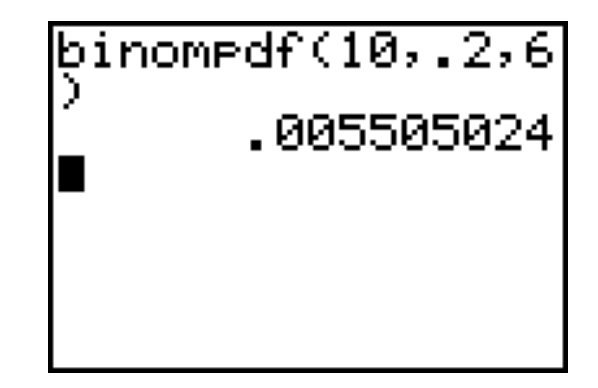

¿Cual es la probabilidad de que el estudiante consiga al menos 6 respuestas correctas?

Calculamos las probabilidades de 6, 7, 8, 9, o 10 respuestas correctas y las sumamos. Para obtener la función de cuantía de los cinco valores, en lugar de repetir la instrucción cinco veces, podemos poner entre llaves y separados por comas dichos valores, en el lugar que corresponde según la sintaxis al número de éxitos.

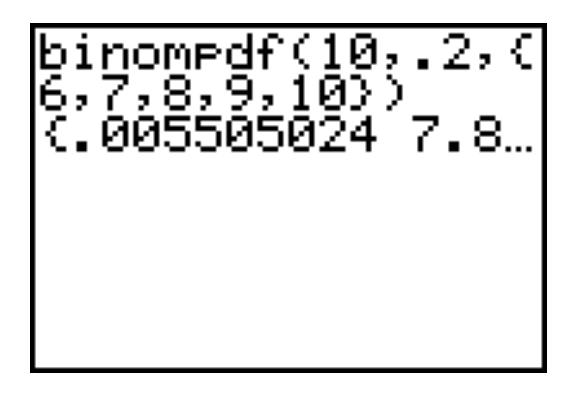

sum(binomedf(10 12, (6,7,8,9,10) .0063693824

Para obtener su suma, con  $\boxed{2nd}$  [LIST]  $\boxed{1}$  vamos al menú **MATH**, y en  $\boxed{5}$ ] está el menú **:sum(**, que seguido por la anterior instrucción nos proporcionará la suma de los cinco valores de la función de cuantía.

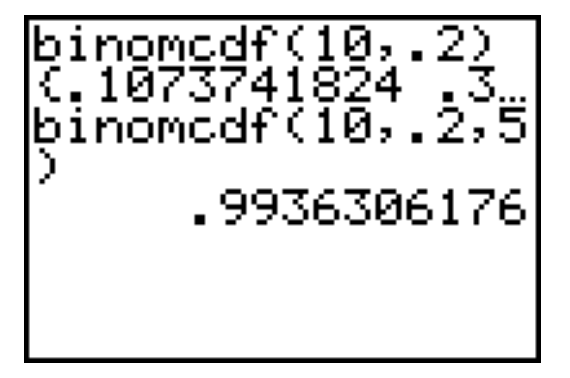

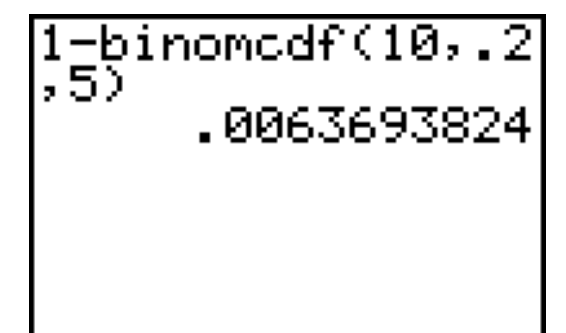

La instrucción **binomcdf(** es la función de distribución de la binomial, y nos proporcionará por tanto una lista con las probabilidades acumuladas mientras demos los dos primeros argumentos y el tercero quede en blanco; en el caso de aparecer los tres argumentos, la función nos dará la probabilidad acumulada hasta ese punto. Así, la probabilidad de que al menos 6 preguntas estén correctamente contestadas será igual a 1 - la probabilidad acumulada hasta 5.

 Si el examen tiene 50 preguntas de elección múltiple, ¿cual es la probabilidad de que el estudiante conteste 30 o más correctamente?

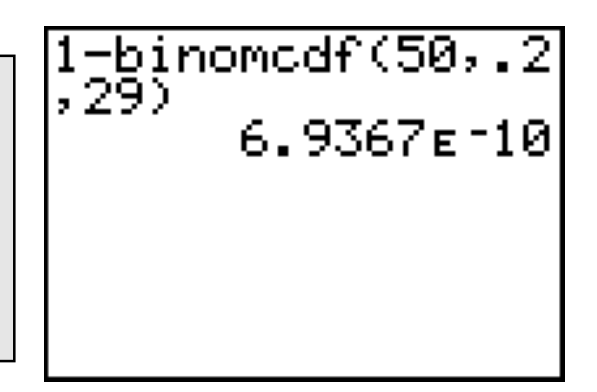

**Actividad 2.4.-** El color de la concha del caracol de tierra Limocolaria mantersiana puede ser de dos modalidades: rayada o pálida. En una cierta población de estos caracoles, el 60% de los individuos tienen la concha rayada. Se seleccionan 10 caracoles al azar de esta población. Calcular la probabilidad de que la proporción de caracoles con concha rayada presentes en la muestra: a) sea del 50%; b) esté entre el 50% y el 60%; c) no sea inferior al 70%.

**Actividad 2.5.-** Una compañía de petróleo dispone de 10 tanques distribuidos a lo largo de una extensa área del golfo de Méjico. Los directivos creen que, en condiciones normales, cada tanque tiene sólo un 1 por 100 de posibilidades de tener una pérdida de petróleo en todo el año. Sea Y el número de tanques que han experimentado pérdidas durante un año.

a.- Obtener la distribución de Y.

b.- Obtener la probabilidad de que como máximo dos tanques experimenten pérdidas.

c.- Si los tanques están muy próximos y se produce alguna eventualidad (huracán, terremoto,...etc.) ¿sería correcto suponer que la distribución de Y es binomial? Razonar la respuesta.

16 — Distribuciones de Probabilidad TI83

# **3. LA DISTRIBUCIÓN NORMAL**

Una variable aleatoria continua es el modelo matemático de una variable estadística continua. Así, si en el tratamiento experimental dibujamos el histograma, al hacer tender a cero las bases de los rectángulos, nos aparece la curva densidad o función de densidad.

La instrucción **randNorm** genera un número real aleatorio de una distribución normal especificada. La sintaxis es ( media, desviación típica [ , número de pruebas ] ).

**Actividad 3.1.-** Supongamos que estamos considerando una colección de puntuaciones del CI normalmente distribuidas, de la que sabemos que tiene de media 100 y una desviación típica de 15. Usar **randNorm** para simular una distribución de puntos de una muestra aleatoria de 100 personas que han hecho el test.

Para hacer esto iremos al menú MATH (1) submenú **PRB** y bajaremos a la opción [6], pulsando después **[ENTER]**. Para obtener la gráfica iremos con la tecla  $\overline{2nd}$  al submenú [**STAT PLOT**], configuraremos el dibujo y después en *WINDOW* marcaremos los límites de ventana. Sólo queda presionar la tecla GRAPH]. Con la tecla [TRACE] recorremos los distintos rectángulos del diagrama.

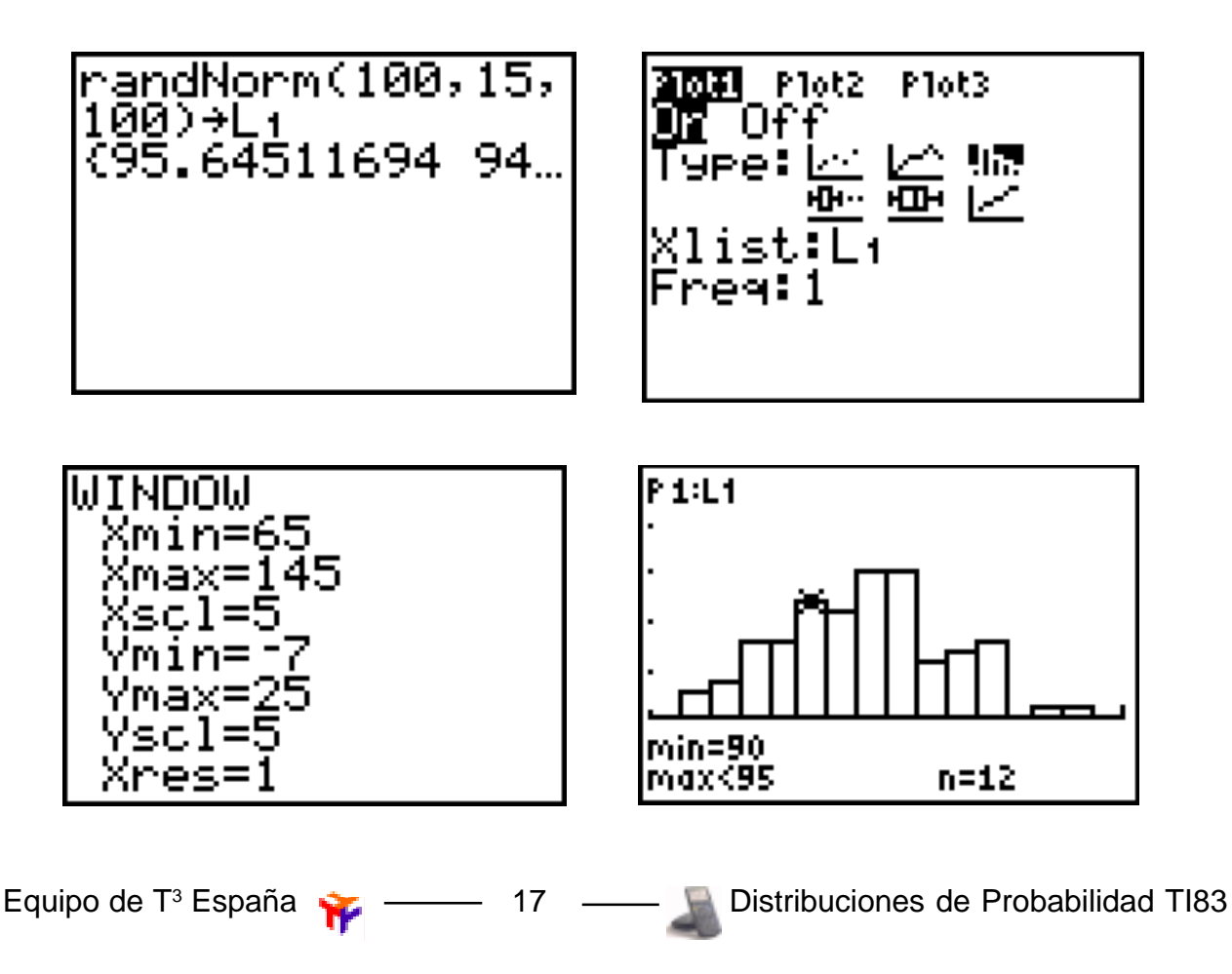

**Societat d'Educació Matemàtica Al-khwarizmi** 

**normalpdf** ( valor [ , media, desviación típica ] )

**normalcdf** ( cota inferior, cota superior [, media, desviación típica ] )

La instrucción **normalpdf** calcula la densidad de probabilidad para la distribución normal, y la **normalcdf** calcula la distribución de probabilidad normal acumulada entre la cota inferior y la cota superior. Ambas se encuentran en el submenú **DISTR.**

Los valores por defecto para la media y la desviación típica son 0 y 1 respectivamente, mostrando así la distribución normal tipificada. Ambas funciones pueden usarse para dibujar las distribuciones.

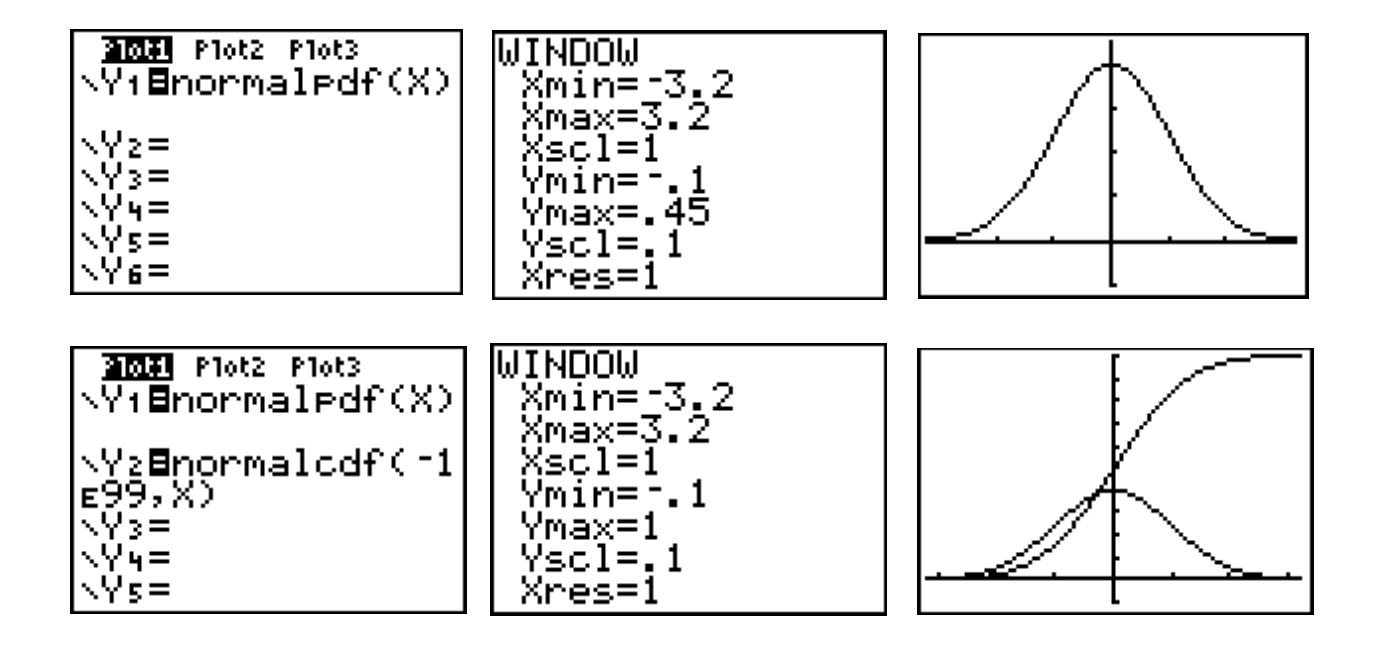

**Actividad 3.2.-** Una compañía fabrica bombillas que tienen una esperanza de vida que se distribuye normal con una media de 750 horas y una desviación típica de 40 horas. Encontrar la probabilidad de que una bombilla dure entre 728 horas y 784 horas.

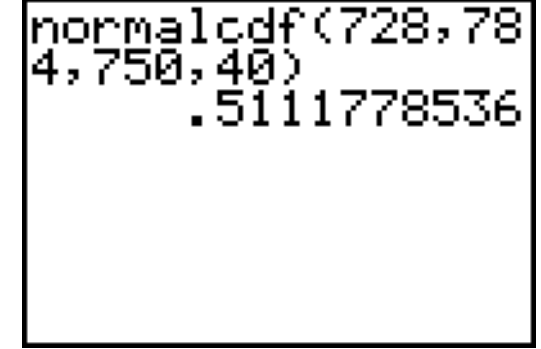

18 — **Distribuciones de Probabilidad TI83** 

Podemos observar la región bajo la curva densidad cuya área se corresponde con la probabilidad calculada. Para ello iremos al submenú **DISTR** y activaremos la instrucción ShadeNorm. Su sintaxis es: **ShadeNorm(** cota inferior, cota superior [, media, desviación típica ])

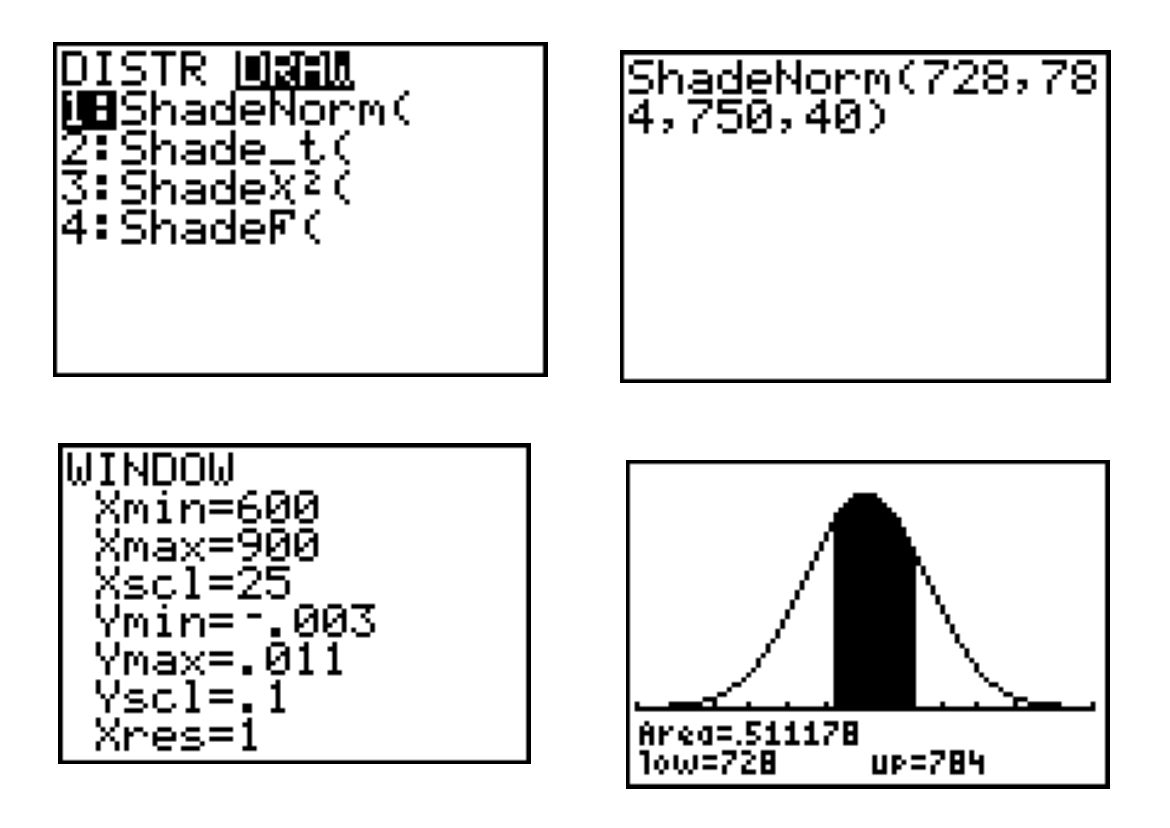

**Actividad 3.3.-** Las alturas de las niñas de 6 años se distribuyen normalmente con una media de 116'84 cm. y una desviación típica de 5'51 cm. Encontrar la probabilidad de que una niña seleccionada al azar tenga una longitud menor que 112 cm.

**Actividad 3.4.-** En una carta a la Señora Francis, una esposa declaraba haber dado a luz a un niño 308 días después de la visita de su marido que estaba en la marina y a bordo de su barco. Las preñeces se distribuyen normalmente con una media de 268 días y una desviación típica de 15 días. ¿La esposa tiene un problema?

$$
normalcdf(1E99, 112, 116.84, 5.51)
$$
  
.1898625128

19 — **Distribuciones de Probabilidad TI83** 

La instrucción **invNorm** nos va a permitir averiguar la antiimagen de la función de distribución de la normal.

**Actividad 3.5.-** En los exámenes de selectividad la nota media en matemáticas fue de 4'75 con una desviación típica de 1'30. Si una Facultad dispone plazas para estudiantes con tasa de éxito por encima del 85%, ¿qué puntuación se necesita sacar en matemáticas para poder acceder a esta Facultad?

$$
\frac{\text{invNorm(.85,4.75}\atop 1.30)}{6.097363394}
$$

**Actividad 3.6.-** La vida de un taladro eléctrico mientras se usa comercialmente sigue una distribución normal con media de 8 años y una desviación típica de 1'25 años. El fabricante reemplazará gratis todos los taladros que fallen mientras estén dentro de la garantía. Si el fabricante está dispuesto a reemplazar sólo el 5% de todos los taladros que fallen, ¿cuánto tiempo deberá ofrecer como garantía?

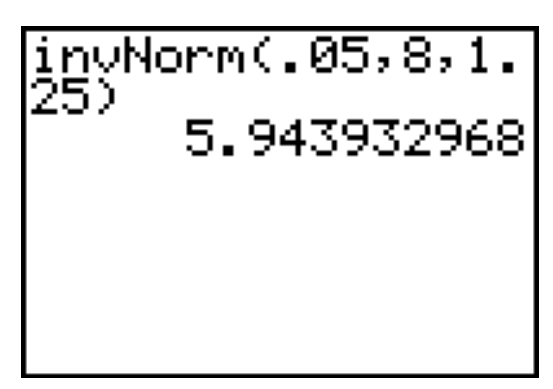

**Actividad 3.7.-** En un experimento agrícola, se plantó un campo de gran extensión y bastante uniforme con una única variedad de trigo. El campo se dividió en un gran número de parcelas (cada parcela de 7X100 pies) y se observó la cosecha de grano (en libras) en cada parcela. Estas cosechas seguían aproximadamente una distribución normal de media 88 lbs. y desviación típica 7 lbs. ¿Qué porcentaje de las cosechas resultaron ser:

- a.- al menos de 80 lbs.?
- b.- al menos de 90 lbs.?
- c.- a lo sumo de 75 lbs.?
- d.- entre 75 y 90 lbs.?
- e.- entre 90 y 100 lbs.?

**Actividad 3.8.-** En cierta población de primates, la distribución de la capacidad craneal, X, puede suponerse normal de media 1200 cm<sup>3</sup> y desviación típica 140 cm3.

a.- Calcular la probabilidad de que la capacidad craneal de un miembro de dicha población sea superior a 1400 cm3.

b.- Calcular P(  $1000 \le X \le 1050$ ), P(  $X \le 1060$  ) y P(  $X \le 920$ ).

c.- ¿Qué valor de X superarían el 20% de los primates de dicha población?

**Actividad 3.9.-** Estudia gráficamente cómo influye el parámetro  $\mu$  en una cierta distribución N( $\mu$ ,  $\sigma$ ) para un cierto valor de  $\sigma$ .

Estudia gráficamente como influye el parámetro o en una distribución  $N(\mu, \sigma)$  para un determinado valor de  $\mu$ .

# **4.- BIBLIOGRAFÍA**

ENGEL, A. (1988). Probabilidad y Estadística. Vol. 1. Mestral: Valencia

KOEHLER, M. (1997). Statistics using the TI-83 graphics calculator. Materiales de Texas Instruments.

MÁS, L. & GRACIA, F. (1996) Distribuciones de probabilidad. Texas Instruments. Madrid.

SAMUELS, M.L. (1989). Statistics for the life sciences. Dellen Publishing Company : San Francisco, California